# **Painel Geral: Objetivo do card Indicadores**

### <span id="page-0-1"></span>Produto: maxGestão

 [Vendas/ Pedidos](#page-0-0)  [Status dos pedidos na Máxima](#page-1-0) Status dos pedidos no ERP **Entregas** 

Abaixo informamos o que cada item apresentado no card indicadores significa de forma detalhada. Através das informações nos cards apresentadas o gestor e ou supervisor poderão acompanhar as informações de venda, status dos pedidos na máxima e ERP e também referente a entrega, assim auxiliando na tomada de decis e ações estratégicas.

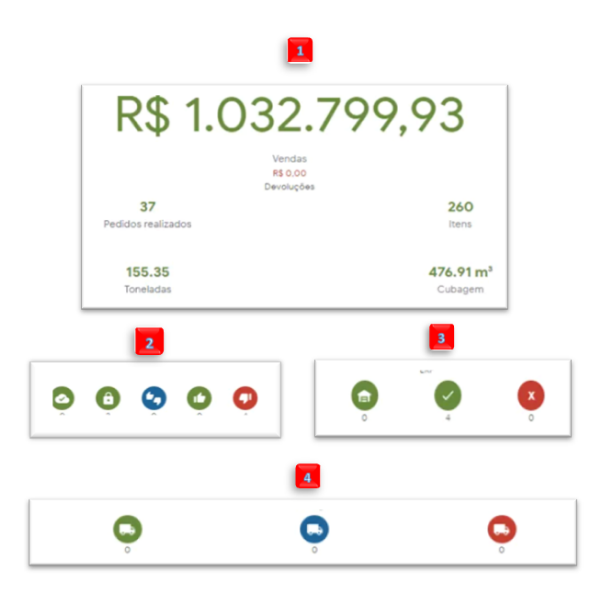

⊙ Clique no canto superior direito da tela no ícone, será aberto um filtro para que preencha conforme deseja que a busca seja realizada.

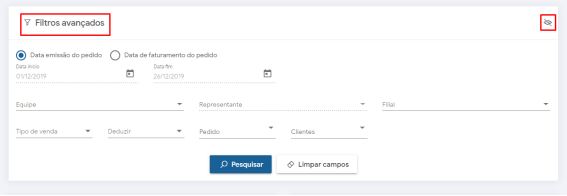

Todos os resultados apresentados nesse card se referem aos dados da equipe que o supervisor tem permissão para visualizar.

<span id="page-0-0"></span>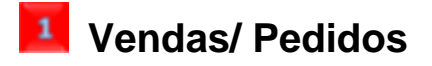

## Artigos Relacionados

- [Como instalar o MaxGestão](https://basedeconhecimento.maximatech.com.br/pages/viewpage.action?pageId=93356063)  [PWA no iOS](https://basedeconhecimento.maximatech.com.br/pages/viewpage.action?pageId=93356063)
- [Como consultar informações](https://basedeconhecimento.maximatech.com.br/pages/viewpage.action?pageId=19562705)  [no Painel de auditoria?](https://basedeconhecimento.maximatech.com.br/pages/viewpage.action?pageId=19562705)
- [Como configurar o Painel de](https://basedeconhecimento.maximatech.com.br/pages/viewpage.action?pageId=9470638)  [Integração?](https://basedeconhecimento.maximatech.com.br/pages/viewpage.action?pageId=9470638)
- [Como acessar o Painel de](https://basedeconhecimento.maximatech.com.br/pages/viewpage.action?pageId=9470628)  [Integração?](https://basedeconhecimento.maximatech.com.br/pages/viewpage.action?pageId=9470628)
- [Geolocalização: Objetivo do](https://basedeconhecimento.maximatech.com.br/pages/viewpage.action?pageId=26675118)  [Painel de Auditoria](https://basedeconhecimento.maximatech.com.br/pages/viewpage.action?pageId=26675118)

#### R\$ 1.032.799,93

Vendas R\$ 0,00 Devoluções

 - Em Vendas e Devoluções pode ser visualizado o valor das vendas e devoluções realizadas dentro do período selecionado em filtro e somente da equipe que o supervisor tem permissão para visualizar, ou seja, se ele tem permissão para visualizar o resultado de três equipes mostrará o valor total de venda das três;

#### 1817

Pedidos realizados

 - Em pedidos realizados é mostrado a quantidade total de pedidos realizados pelo Força de venda e pelo ERP dentro do período indicado em filtro. Através do filtro também é possível selecionar entre pedidos faturados e/ou todos pedidos;

#### 9284

Itens - Em itens é possível ver a quantidade de produtos que estão inclusos dentro do total de pedidos realizados;

#### 24.68

Toneladas - Toneladas Indica o peso total da carga. O valor é calculado de acordo com informações inseridas no cadastro do produto no ERP;

#### 7876 m<sup>3</sup>

Cubagem

 - Indica o espaço que realmente é ocupado pela carga dentro do veículo. O valor é calculado de acordo com informações cadastradas no cadastro do produtos no

**[Voltar](#page-0-1)** 

## <span id="page-1-0"></span> **Status dos pedidos na Máxima**

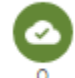

Quantidade de pedidos salvos na nuvem - Indica quantos pedidos realizados foram enviados e estão salvos na nuvem, nesse caso ainda não foram encaminhados ao ERP;

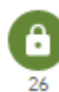

 Quantidade de pedidos bloqueados na nuvem - Indica quantos dos pedidos salvos estão com status bloqueados na nuvem. Nesse caso o pedido somente é enviado ao ERP quando o vendedor desbloquear o pedido;

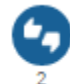

Quantidade de pedidos aguardando autorização - Indica pedidos que entraram para autorização no maxGestão por estar abaixo da margem de lucratividade, estar com % desconto acima do permitido ou é um pedido bonificado com valor acima do permitido;

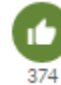

Quantidade de pedidos autorizados - Indica pedidos que entraram para autorização e já foram analisados e aprovados pelo supervisor por considerar viável, talvez por se tratar de um cliente estratégico;

4 Quantidade de pedidos rejeitados - Indica pedidos que entraram para autorização que foram analisados e rejeitados pelo supervisor por achar que não seria viável autoriza-los.

[Voltar](#page-0-1)

#### <span id="page-2-0"></span>з  **Status dos pedidos no ERP**

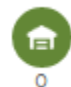

Quantidade de pedidos encaminhados para o ERP - Indica pedidos realizados pelo vendedor através do Força de venda que foram encaminhados para o ERP e estão aguardando para serem faturados ou não;

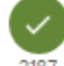

2187 Quantidade de pedidos salvos no ERP - Indica quantos dos pedidos encaminhados foram de fato salvos no ERP;

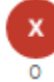

 Quantidade de pedidos com erro - Indica quantos dos pedidos encaminhados ao ERP apresentaram algum tipo de erro e por isso não foram salvos.

#### [Voltar](#page-0-1)

<span id="page-2-1"></span>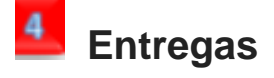

É necessário que o cliente possua o maxMotorista nuvem, para que o maxGestão importe as informações de entrega.

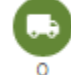

 Quantidade de pedidos em entrega - Indica quantidade de pedidos que já iniciaram a descarga;

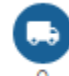

O Quantidade de pedidos em trânsito - Indica quantidade de pedidos que estão com entregas pendentes;

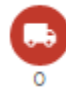

 Quantidade de pedidos em espera - Indica quantidade de pedidos que estão aguardando para descarregar, ou seja, estão com a entrega em check in.

#### Artigo sugerido pelo analista Sérgio Parreira

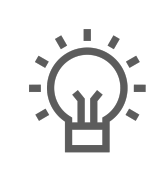

Não encontrou a solução<br>que procurava?

Sugira um artigo

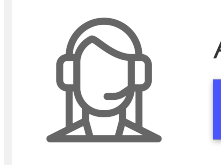

Ainda com dúvida? Abra um ticket